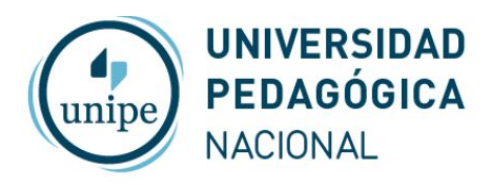

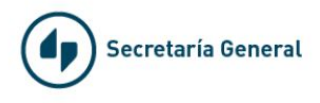

# Videoconferencias con Zoom

## Descargar grabaciones

Utilizando los botones de la parte inferior Zoom permite grabar las reuniones de dos formas, en la computadora local (la pc del Anfitrión) o en la nube (se guardan en el espacio en la nube de la sala que está utilizando)

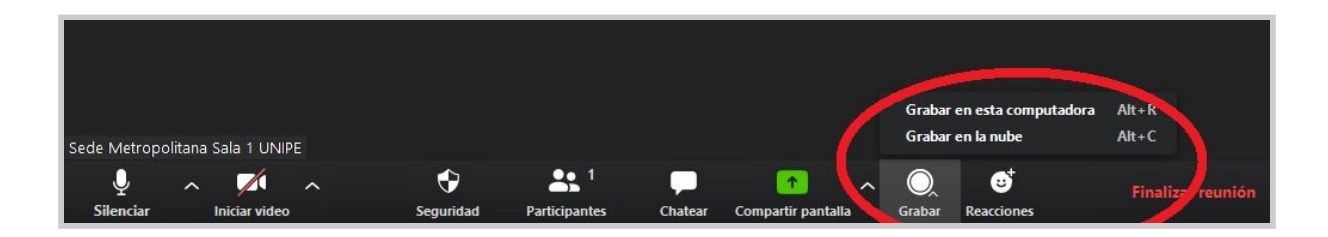

Zoom muestra un indicador en la parte superior izquierda cuando una reunión se está grabando

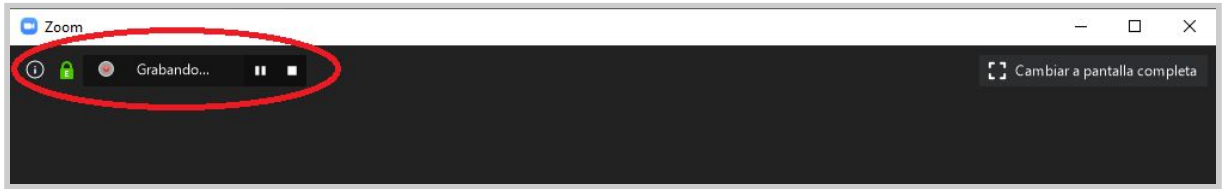

Las grabaciones se pueden iniciar, pausar o detener en cualquier momento, pero sólo pueden verse luego de finalizada la reunión.

Al terminar la reunión aparecerá un cartel que indica que la grabación se está convirtiendo, debe aguardar *(este proceso puede demorar varios minutos dependiendo de la duración de la reunión)*

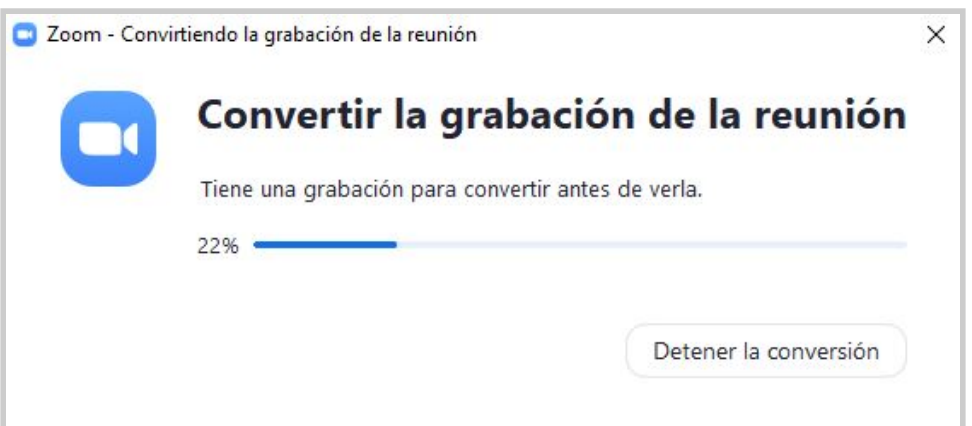

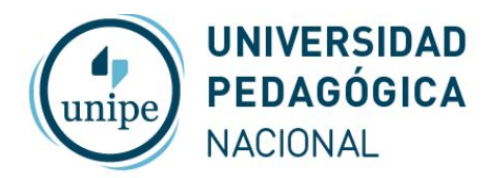

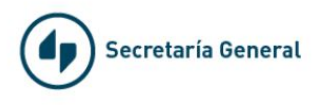

### Videoconferencias grabadas en la computadora

Las grabaciones quedan guardadas en la Carpeta Mis Documentos → Zoom

#### Videoconferencias grabadas en la nube

Las grabaciones en la nube se guardan dentro de la misma sala que se utilizó para la reunión. Para acceder a ellas inicie sesión en Zoom con los datos de la sala

Ingrese en *[zoom.us](https://zoom.us/)*

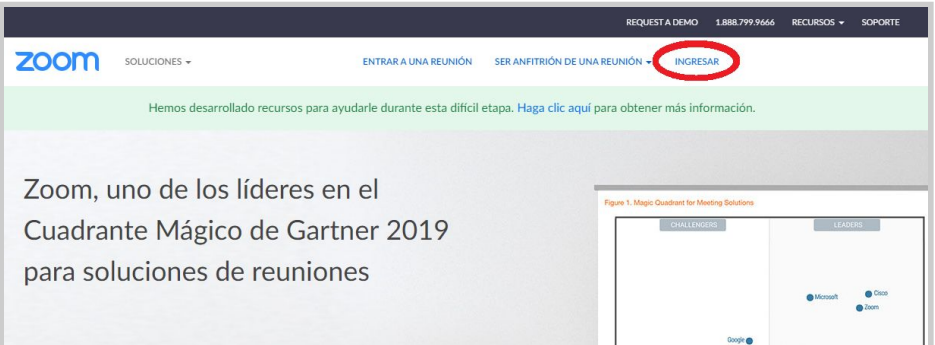

Inicie sesión con cuenta de Google

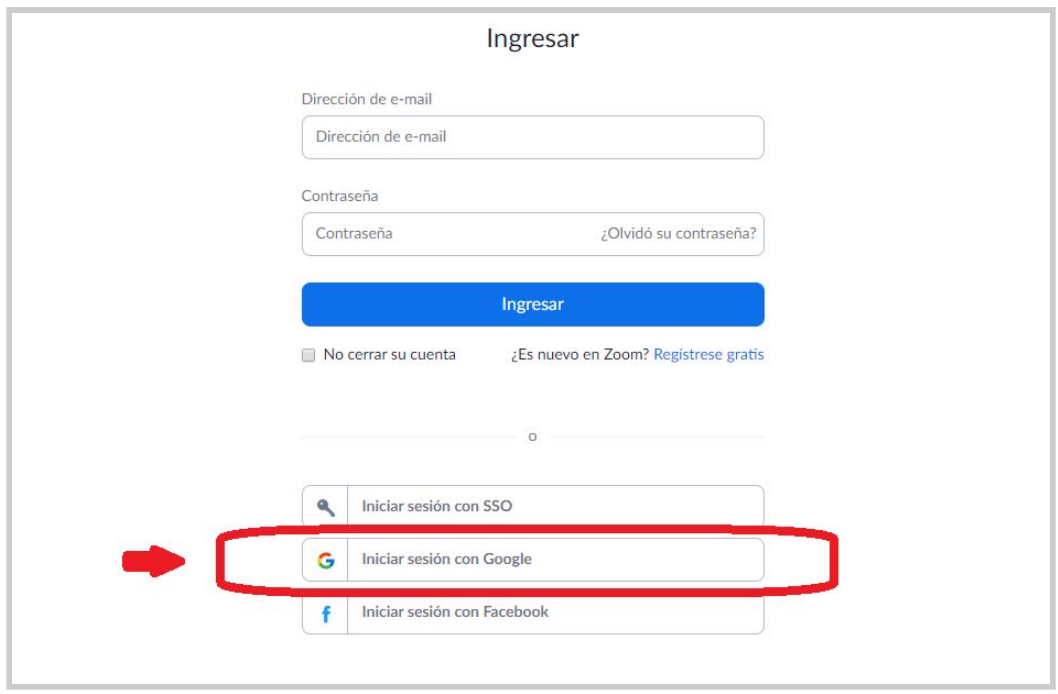

*Utilice los datos de la sala asignada para ingresar a Zoom*

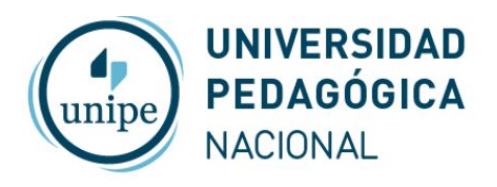

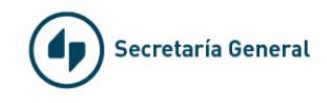

Vaya a grabaciones

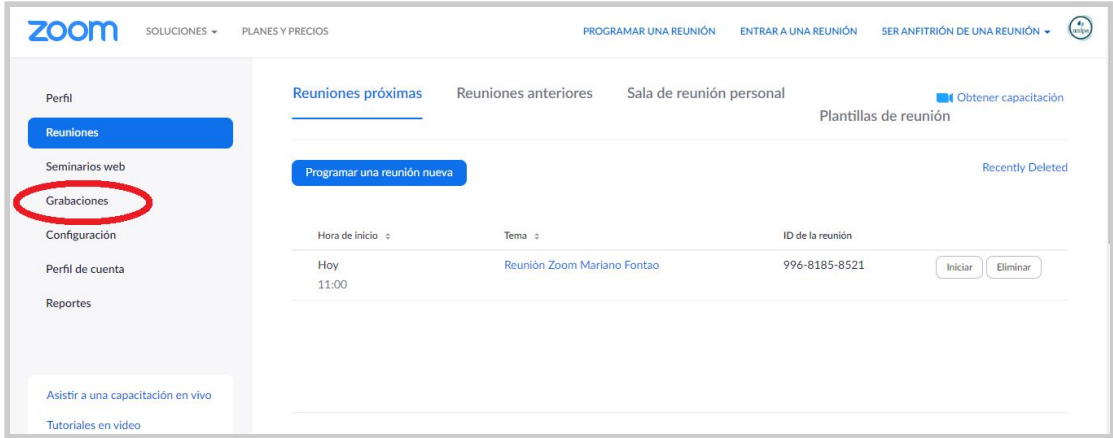

#### Utilice los botones a la derecha para descargar o compartir una grabación

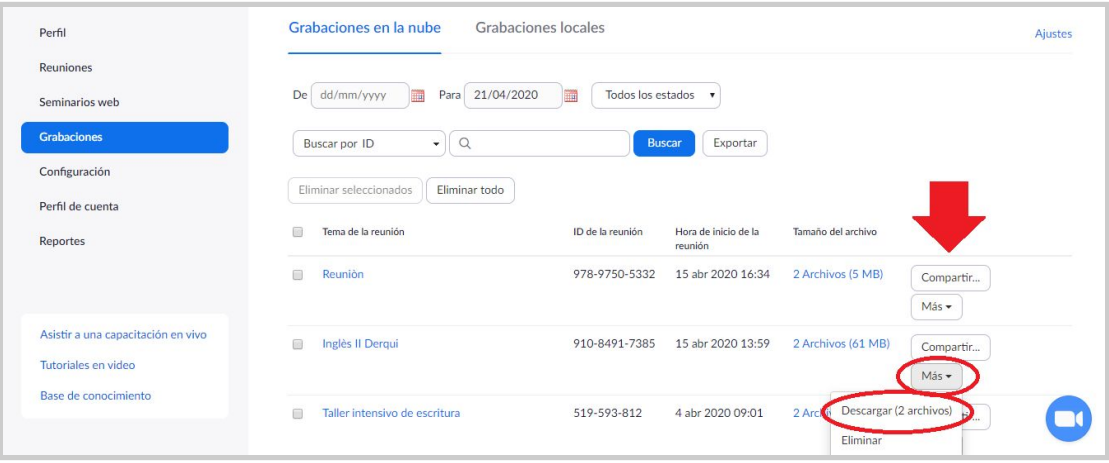